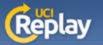

## **UCI Replay** Recording in Smart Classrooms

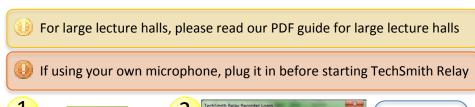

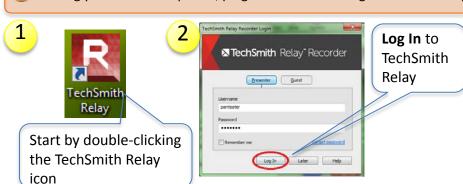

Verify your microphone settings. Select "C-Media USB Audio Device" to use the provided microphone attached to the podium, or select the microphone you connected

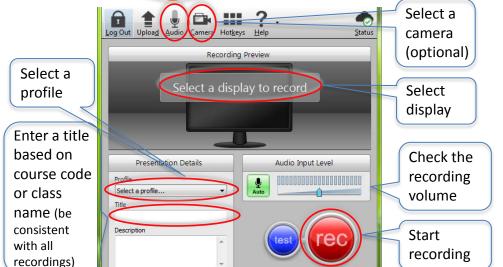

4 00:00:08 End recording

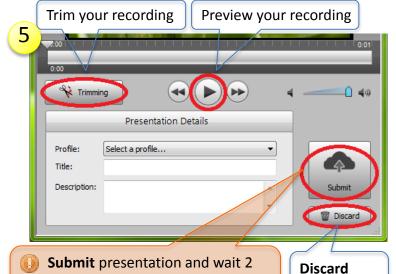

Recordings may be lost if you log off:

minutes before logging off or

shutting down

- While recording, before pressing Stop
- After recording, before pressing Submit

**Note**: While recording, if computer is idle for 120 minutes, a logoff will automatically occur.

To view your presentation and for more information: <a href="http://help.replay.uci.edu/">http://help.replay.uci.edu/</a>
Contact <a href="mailto:replay@uci.edu">replay@uci.edu</a> with any questions

presentation